# **Uniminuto blockchain**

### Juan José Vélez Álvarez <sup>1</sup> juan.velez-al@uniminuto.edu.co Giovanni Andrés Montañez Fajardo<sup>1</sup> Oscar Eduardo Leiva Delgadillo<sup>1</sup>

<sup>1</sup>Corporación Universitario Minuto de Dios, Bogotá D.C, Colombia.

## **Resumen**

El documento aborda la problemática de las transacciones estudiantiles inseguras y poco eficientes, que suelen realizarse mediante pagos en efectivo o transferencias bancarias. Se propone la implementación de una criptomoneda respaldada por blockchain como solución. Esta tecnología promete brindar mayor seguridad y transparencia en las transacciones de estudiantes, mejorando así su experiencia en la universidad, se destaca la posibilidad de establecer un sistema de recompensas basado en esta criptomoneda, en el que los estudiantes acumulan puntos por logros académicos y participación, lo que podría beneficiar la imagen de la institución educativa. También se describe la metodología utilizada, incluyendo el enfoque SCRUM para la gestión del proyecto, y las tecnologías empleadas, como HTML, CSS, PHP y Docker. Se presenta una visión general de la implementación del proyecto, que incluye la comunicación con blockchain y la creación de un dashboard.

Palabras clave: tecnología blockchain, Criptomonedas, Transacciones entre usuarios, Middleware, Dashboard.

### **Abstract**

The document addresses the issue of insecure and inefficient student transactions, typically conducted through cash payments or bank transfers. The proposal involves the implementation of a cryptocurrency backed by blockchain as a solution. This technology holds the promise of providing greater security and transparency in student transactions, thereby enhancing their university experience. Notably, the potential to establish a rewards system based on this cryptocurrency is highlighted, where students accrue points for academic achievements and participation, which could improve the institution's image. The document also outlines the methodology used, including the SCRUM approach for project management, and the technologies employed, such as HTML, CSS, PHP, and Docker. It provides an overview of the project implementation, encompassing communication with blockchain and the creation of a dashboard.

**Keywords:** Blockchain Technology, Cryptocurrencies, User Transactions, Middleware, Dashboard.

### **Introducción**

La mayoría de las transacciones estudiantiles se realizan mediante pagos en efectivo o transferencias bancarias, lo cual puede ser inseguro y poco eficiente. La creación de una criptomoneda enlazada con una cadena de bloques y permitiría una mayor seguridad y transparencia en las transacciones realizadas por los estudiantes. Además, la implementación de esta herramienta innovadora podría mejorar la experiencia estudiantil en la universidad y brindar

una ventaja tecnológica para que las personas tengan un sistema de puntos obtenibles por factores positivos, como notas, participaciones o desempeño con el cual se busque una mejora en la imagen de la universidad, estos puntos se pueden usar para reclamar premios o beneficios exclusivos. Ayudando a ganar un valor dentro del mercado universitario y con el que a futuro sea posible expandirse hasta otras universidades como ejemplo de innovación y mejora tecnológica

Desarrollar una Wallet con Multichain que permita la gestión y uso de la moneda virtual RGH a los estudiantes para tener más beneficios mediante una buena disciplina y logros universitarios.

## **Metodología**

Para esta investigación, Se utilizo metodología SCRUM, en el cual se busca la distribución equitativa de carga de trabajo, y mediante el cual se garantizan avances del proyecto por medio de reuniones diarias, la herramienta usada para la gestión de tareas en este caso aprovechando el convenio de la Universidad con Microsoft se usó Azure DevOPS, entre otras ventajas se asegura la correcta organización tanto de información como de código que se genere.

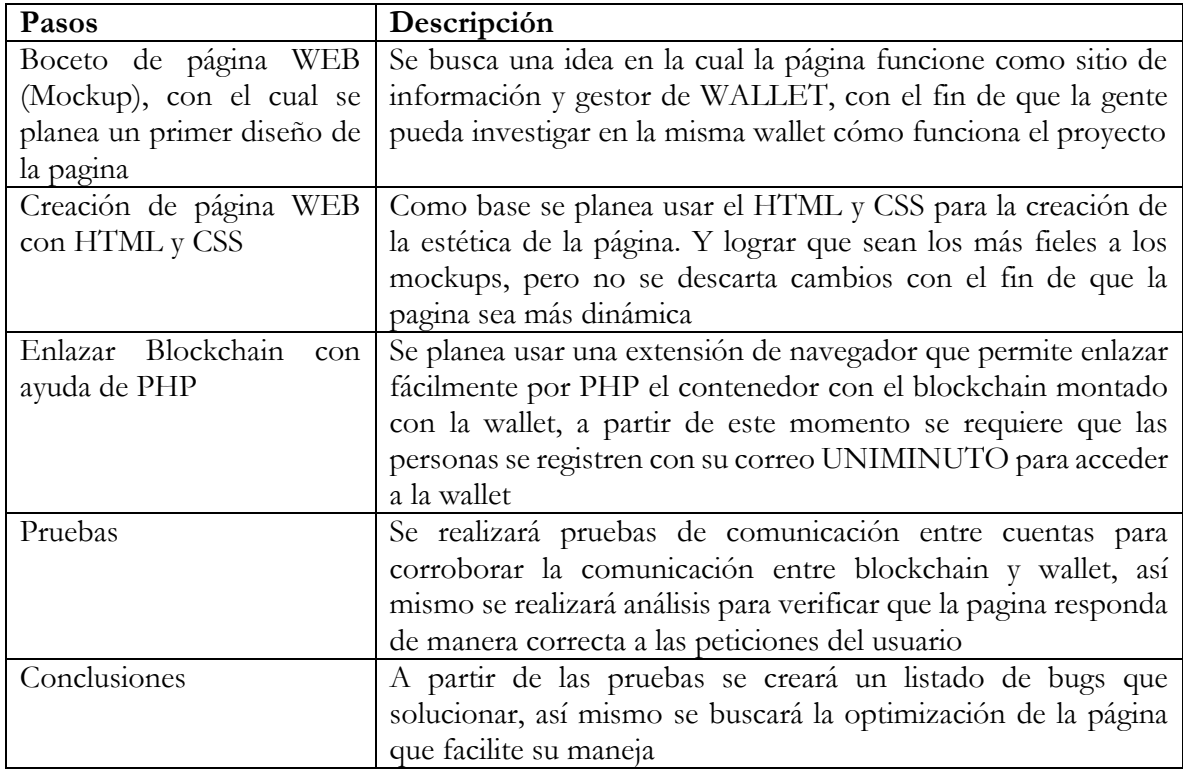

**Tabla 1.** pasos que se dieron o falta por darse para realizar la investigación. Creación Propia

## **Implementación del Proyecto**

Dentro del sistema operativo se estableció comunicación con un contenedor Docker, una plataforma de software que permitiría validar la comunicación entre PHP y la Wallet y mediante el cual se simula el funcionamiento del código.

#### Preparación del entorno:

Nos aseguramos de tener acceso al Docker instalado en el host donde alojarás el contenedor del middleware de prueba y el dashboard. Asegurando que el contenedor esté configurado para exponer el puerto necesario para que el servidor web del dashboard pueda comunicarse con el middleware.

#### Base de datos:

Se configura y aloja la base de datos (MySQL) en otro contenedor Docker o en un servidor independiente. En este caso se empleó el mismo computador como host de la base de datos

### Servidor web para el dashboard:

Crea un contenedor Docker para alojar el servidor web que ejecutará el dashboard del multichain. Este servidor web debe tener el código del dashboard, que incluye las páginas PHP que has proporcionado y otros archivos necesarios.

Conexión entre contenedores:

Configura la red Docker para permitir que los contenedores del middleware, la base de datos y el servidor web se comuniquen entre sí.

### Despliegue y prueba:

Desplegar los contenedores Docker del middleware, la base de datos y el servidor web con el dashboard en el host. Asegurando de que la conexión se establezca correctamente y todo este funcionando correctamente, realizando una prueba de conexión

### **Tecnología Usada**

### HTML:

Un lenguaje de marcado desarrollado por Berner-Lee, para la estructuración y la definición del contenido de las páginas web. Significa Hypertext Markup Language, que permite al usuario navegar a las diferentes páginas de forma segura y sin problemas.

#### CSS:

Está coordinado junto con HTML, para el diseño y estilo de la estructura de una página web. Se realizará la creación de botones y edición de estilos para que la pagina sea responsive y se permita una buena comprensión por pate del usuario

## PHP:

Lenguaje de programación de código abierto, para desarrollo web, con el cual se establece conexión con el servidor blockchain para la toma de informacion que sera posteriormente mostrada en la wallet o frontend

## Docker:

Se refiere a una plataforma de software que permite crear e implementar aplicaciones de una manera rápida, empaquetando software dentro de "contenedores", la herramienta contiene el contenedor con el código del blockchain a enlazar

## POSTMAN:

Postman es una plataforma gratuita si trabajas solo o de pago si quieres trabajar de manera colaborativa con tu equipo. Esta plataforma posibilita y facilita la creación y el uso de APIs.

## **Funciones utilizada para el dashboard**

El diseño de la página fue pensado totalmente desde cero sin ayuda de framework, usando PHP, CSS o HTML, a continuación, se adjuntan algunos extractos del código y se explica las principales funciones, el siguiente código permite realizar las transacciones entre usuarios.

Funciones destacadas:

unique\_id(): Genera un ID de wallet único a través de la función getNewAddress() del Middleware de Multichain.

getUserProfile(\$user\_id, \$conn): Obtiene el perfil del usuario según su ID desde la base de datos. emailExists(\$email, \$conn): Verifica si un correo electrónico ya está registrado en la base de datos.

getLatestAddresses(): Obtiene las últimas direcciones de wallet registradas desde el servicio de middleware de Multichain.

getCurrentUserId(): Obtiene el ID del usuario actual a través de las cookies de sesión.

getRGHBalance(\$address): Obtiene el saldo del activo "RGH" para una dirección de wallet dada utilizando la función getAddressBalances() del Middleware de Multichain.

getBlockchainInfo(): Obtiene información sobre el estado de la blockchain utilizando getBlockChainInfoRGH().

getBlock(): Obtiene información sobre un bloque específico utilizando getBlockInfo().

sendAsset(\$fromAddress, \$toAddress, \$amount): Función para enviar activos desde una wallet a otra utilizando sendAssetFrom() del Middleware de Multichain.

## **Resultados y análisis (en una sola sección)**

Ya se cuenta con un dashboard como tal y el cual ya está conectado con el blockchain de prueba, siguiendo esta lógica queda migrar el servicio al blockchain original para realizar una prueba y corroborar su correcto funcionamiento.

A continuación de muestran algunas imágenes de como quedo el dashboard en cuanto a la vista que se mostrara para administradores y usuarios:

| <b>B</b> Isiciar sesión en Outlook<br><b>D</b> Inco | <b>El</b> Inicio                            | X 21 Getting Started with MultiCher: Cat Work Rems - Boards |              | Thisian sesión en Outlook         | @ Bockchen Explorer - Bitcon Tr.   @ JuanCodeMaster |                            | ÷   | $\sim$<br>$\sim$ | io.<br>$\infty$   |
|-----------------------------------------------------|---------------------------------------------|-------------------------------------------------------------|--------------|-----------------------------------|-----------------------------------------------------|----------------------------|-----|------------------|-------------------|
| 4 <sub>0</sub>                                      | Q <b>Q</b> localhost/Scotla/strationscotip. |                                                             |              |                                   | ◎ 设 ■ ▲                                             |                            |     |                  | $D$ $B$ $-WN$ $E$ |
|                                                     | Sofia                                       |                                                             | Buscar       |                                   | $\alpha$                                            |                            | 三品单 |                  |                   |
| WW                                                  |                                             |                                                             |              |                                   | 1AgrTffCftMBMesQK73eNmdfLmQbXyGX9EitB               |                            |     |                  |                   |
| Giovanny<br>Estudiante                              |                                             |                                                             |              |                                   |                                                     |                            |     |                  |                   |
| Ver Perfil                                          |                                             | <b>Bloques Actuales: 591</b>                                |              |                                   |                                                     |                            |     |                  |                   |
| <b>A</b> Inicio                                     |                                             | Bloque                                                      | Bloque       |                                   | Bloque                                              |                            |     |                  |                   |
|                                                     | 591                                         | <b>Consultar</b>                                            | 590          | Consultar                         | 589                                                 | Consultar                  |     |                  |                   |
| Mi Cartera                                          | 591                                         | <b>Bloque</b>                                               | 590          | <b>Bloque</b>                     | 589                                                 | <b>Bloque</b>              |     |                  |                   |
| $\Box$<br>Colaboradores                             |                                             |                                                             |              |                                   |                                                     |                            |     |                  |                   |
|                                                     |                                             | Bloque                                                      | Bloque       |                                   | Bloque                                              |                            |     |                  |                   |
|                                                     | 588<br>588                                  | Consultar<br><b>Blogue</b>                                  | 587<br>587   | <b>Consultar</b><br>Bloque        | 586<br>586                                          | Consultar<br><b>Bloque</b> |     |                  |                   |
|                                                     |                                             |                                                             |              |                                   |                                                     |                            |     |                  |                   |
|                                                     |                                             |                                                             |              |                                   |                                                     |                            |     |                  |                   |
|                                                     |                                             | Bloque                                                      | Bloque       |                                   | Bloque                                              |                            |     |                  |                   |
|                                                     | 585<br>585                                  | <b>Consultar</b><br><b>Bloque</b>                           | 584<br>584 & | <b>Consultar</b><br><b>Bloque</b> | 583<br>583                                          | Consultar<br><b>Bloque</b> |     |                  |                   |
|                                                     |                                             |                                                             |              |                                   |                                                     |                            |     |                  |                   |
|                                                     |                                             |                                                             |              |                                   |                                                     |                            |     |                  |                   |

 $0.91$ Sofia  $\alpha$  $\equiv$  2  $\otimes$ Ruse WW Opciones Rápidas **Wallet Registradas** Mi Carter

**Figura 1**. Historial de transacciones mostrada como bloques. Creación propia

**Figura 2**. Mi cartera y las ultimas Wallets registradas en la plataforma. Creación propia.

# **Aportes de la investigación al campo educativo**

Introduce tecnología blockchain y criptomonedas, fomentando la disciplina y el éxito académico entre los estudiantes, y alentando la colaboración interdisciplinaria. Además, ayuda en una nueva forma de pago que pueda aplicarse al momento de pagar matriculas o créditos. También es posible usarse como repositorio de trabajos con el cual los estudiantes puedan consultar temas o ampliar los conocimientos

# **Conclusiones**

Se han identificado las características principales de las criptomonedas y las cadenas de bloques. Se han realizado pruebas preliminares y se están realizando ajustes necesarios para garantizar el funcionamiento óptimo del sistema. Actualmente ya se cuenta con dashboard el cual logra comunicarse con el middleware remoto para poder realizar las transacciones de la criptodivisa.

Durante el desarrollo del proyecto se encontraron varios problemas que incentivaron en el grupo la necesidad de investigar y buscar respuestas y soluciones a las fallas, principalmente se encontraron dos problemas entre los que destacan comandos del middleware y algunos temas de conocimiento de blockchain, en los cuales se buscó soporte en páginas y por parte del coordinador del semillero.

Por parte del middleware toda la información la procesa como un string, sin embargo, para que algunos comandos de multichain funcione se deben enviar parámetros como enteros o reales, para esta inquietud también se solicitó ayuda al coordinador. Para el proyecto se utilizó la API de multichain el cual está instalado en un middleware en un contenedor Docker, con el cual se está conectando el dashboard para tomar las transacciones, realizar transacciones y consultar los streams.

### **Agradecimientos**

Agradecer al profesor Carlos Armando quien lidera el semillero y nos ayuda en varias dudas respecto al blockchain y middleware Agradecer a Nilson Vargas, quien con su conocimiento nos ayudó a entender cómo funciona el blockchain.

## **Referencias**

- Academy, B. (n.d.). Blockchain. Binance Academy. Recuperado de: https://academy.binance.com/en/glossary/blockchain?ref=HDYAHEES
- Hurtado, J. S. (2023, February 8). ¿Qué es Blockchain y Cómo funciona la tecnología Blockchain? Thinking for Innovation. Recuperado de: https://www.iebschool.com/blog/blockchaincadena-bloques-revoluciona-sector-financiero-finanzas/
- MultiChain. (s.f.). JSON-RPC API commands. Recuperado el 10 de septiembre de 2023, de https://www.multichain.com/developers/json-rpc-api/
- Pastor, J. (2018, September 23). Qué es blockchain: la explicación definitiva para la tecnología más de moda. Xataka. Recuperado de: https://www.xataka.com/especiales/que-es-blockchain-laexplicacion-definitiva-para-la-tecnologia-mas-de-moda
- Qué es el blockchain: definición, tipos, ejemplos, ventajas y utilidades. (n.d.). LISA Institute. Recuperado de: https://www.lisainstitute.com/blogs/blog/que-es-blockchain-tipos-ejemplosventajas

Ruiz, A. (2022, July 26). Blockchain: Qué es y para qué sirve | TicNegocios. Tecnología Para Los Negocios. Recuperado de: https://ticnegocios.camaravalencia.com/servicios/tendencias/blockchain-que-es-y-queventajas-tiene/